## Programmation Arduino

## MODULE BLUETOOTH HC06

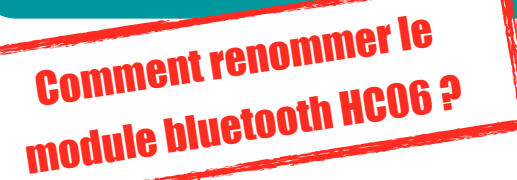

Dans une classe, les différents groupes d'élèves manipulent et pilotent des objets connectés avec leur smartphone via un module Bluetooth HC06.

Au lancement de l'application, le smartphone détecte plusieurs modules HC06, il est donc difficile pour les élèves d'identifier celui sur lequel ils travaillent.

Pour faciliter cette tâche, il est préalable de reconfigurer ces modules en modifiant leur nom.

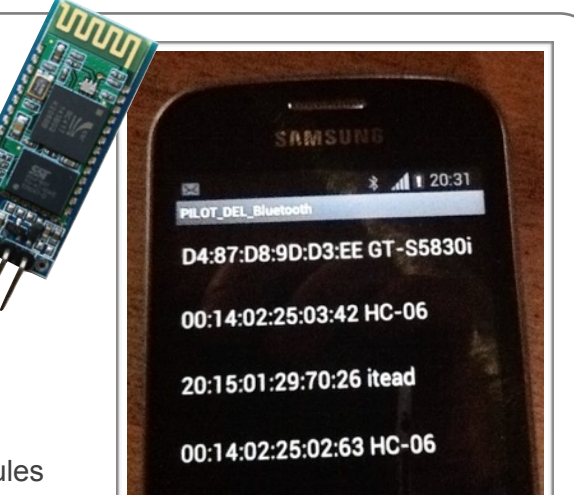

**1**

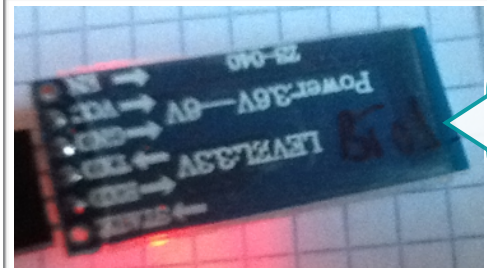

mettre un TAG en utilisant un marqueur indélébile sur chaque module Bluetooth : "BT01", "BT02",...

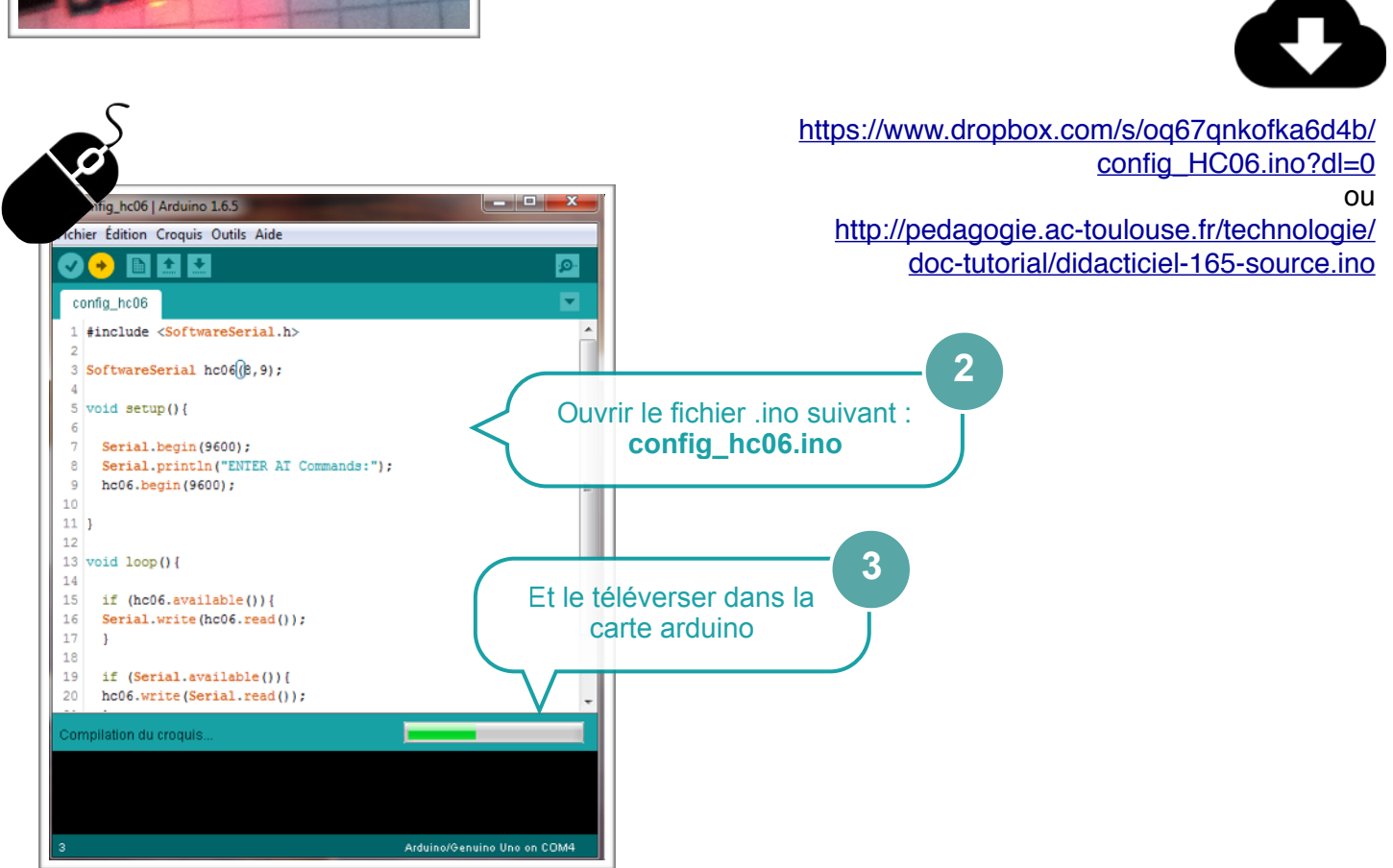

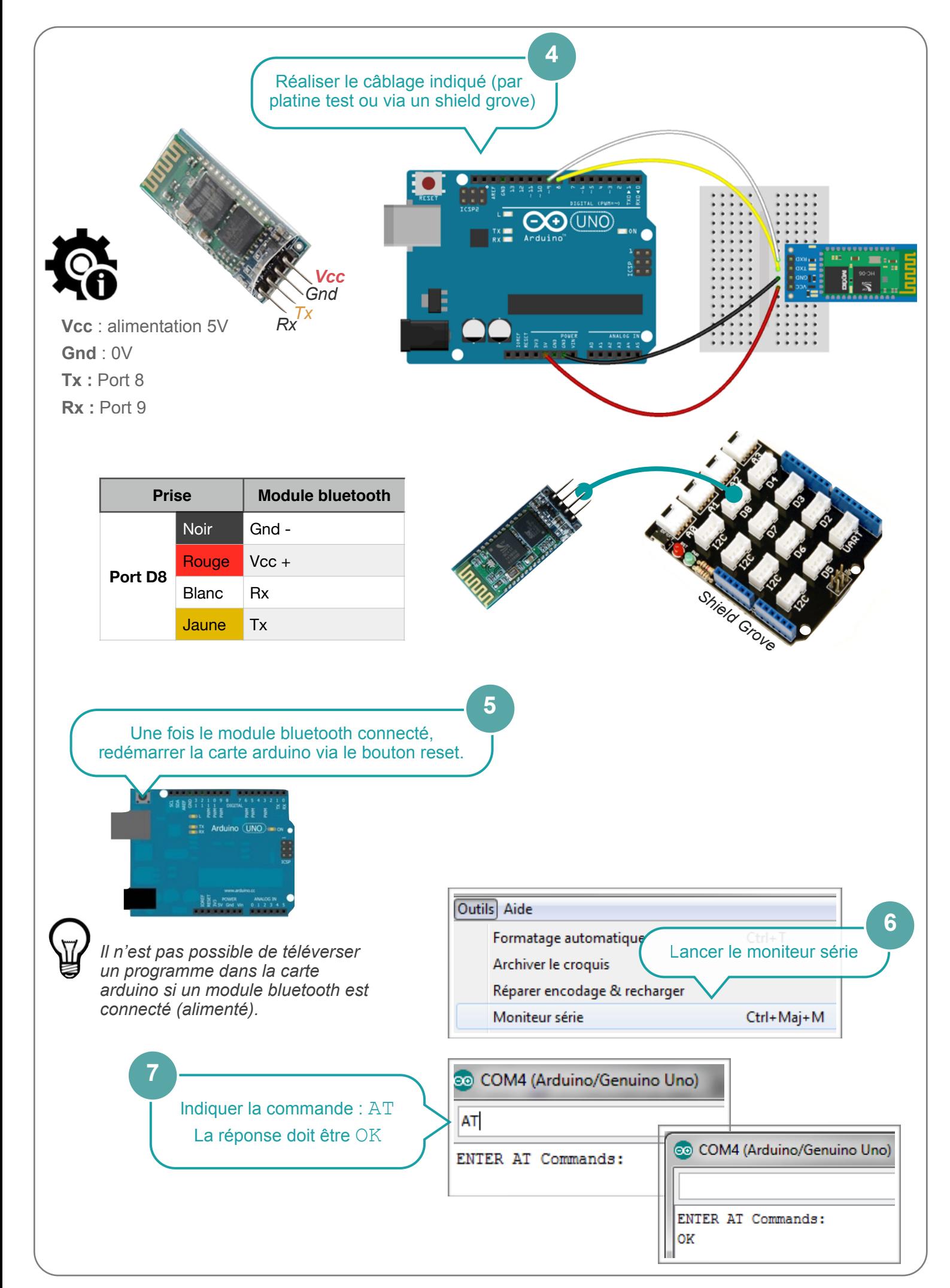

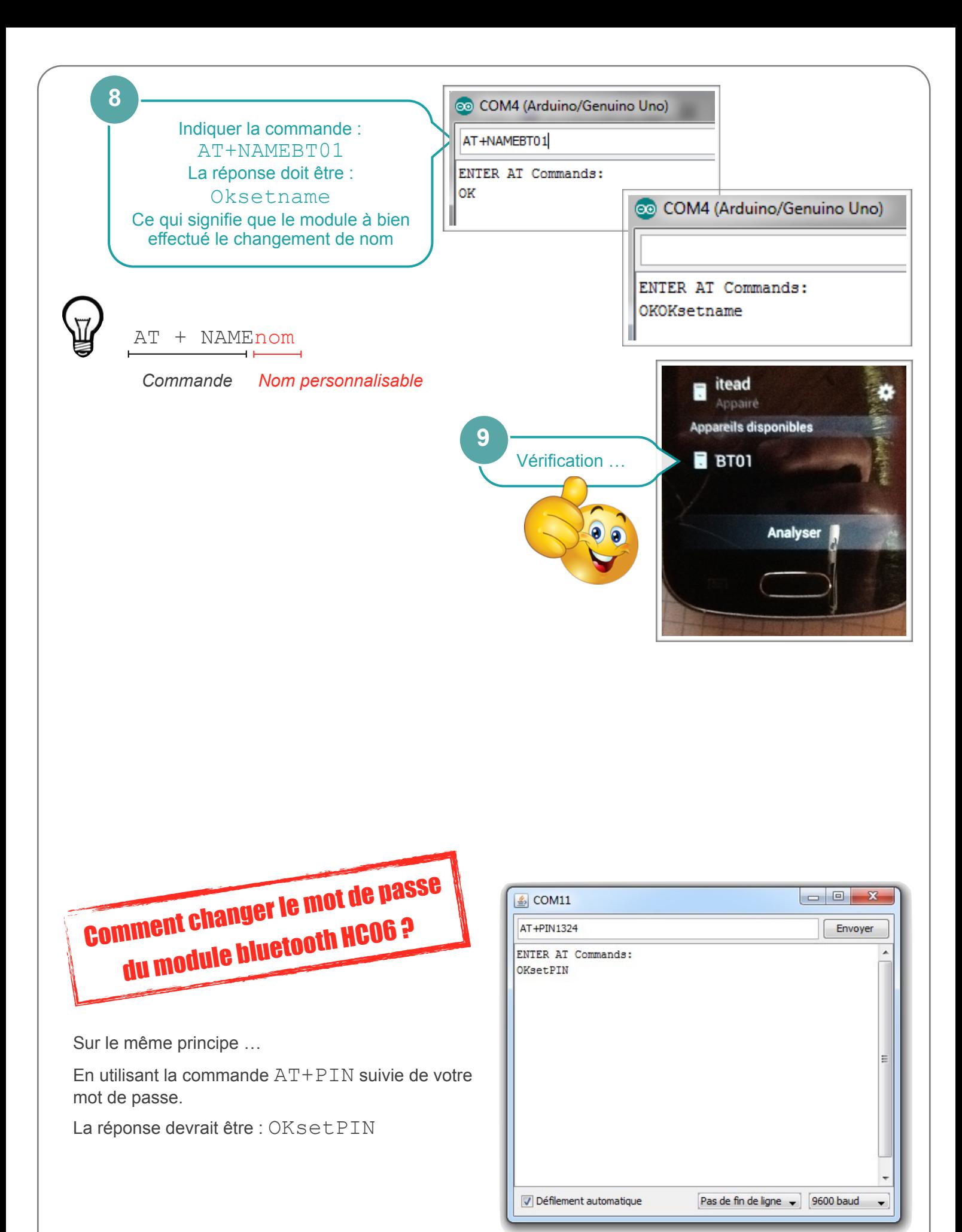

Source : <http://idehack.com/blog/configurer-le-module-bluetooth-hc-06/>

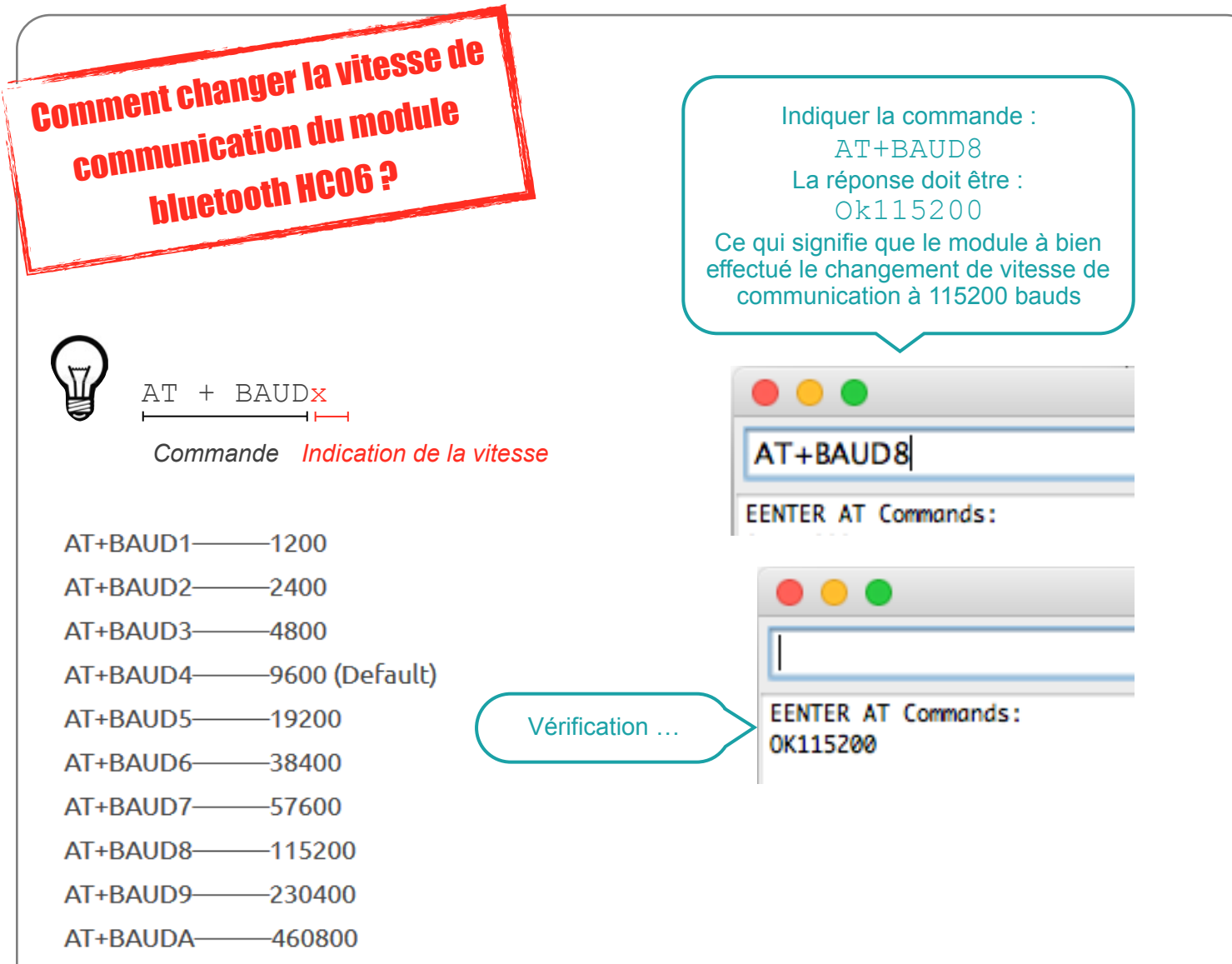

- AT+BAUDB-921600
- AT+BAUDC-1382400